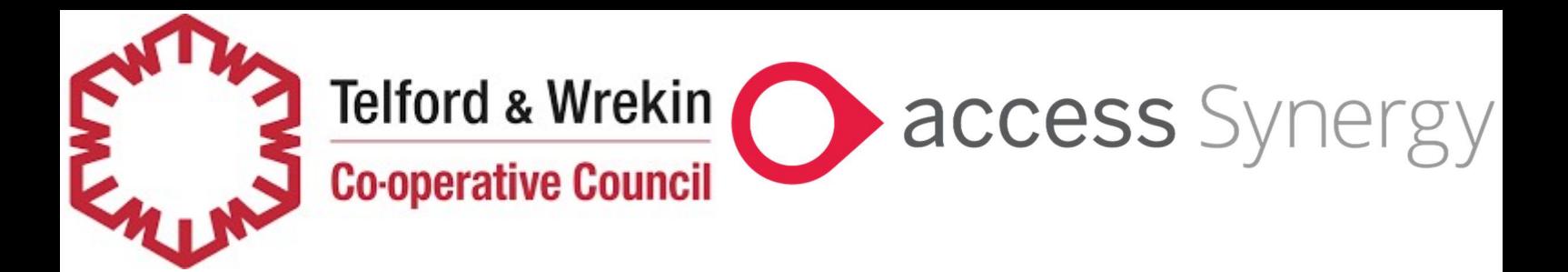

## SAM Portal - Schools

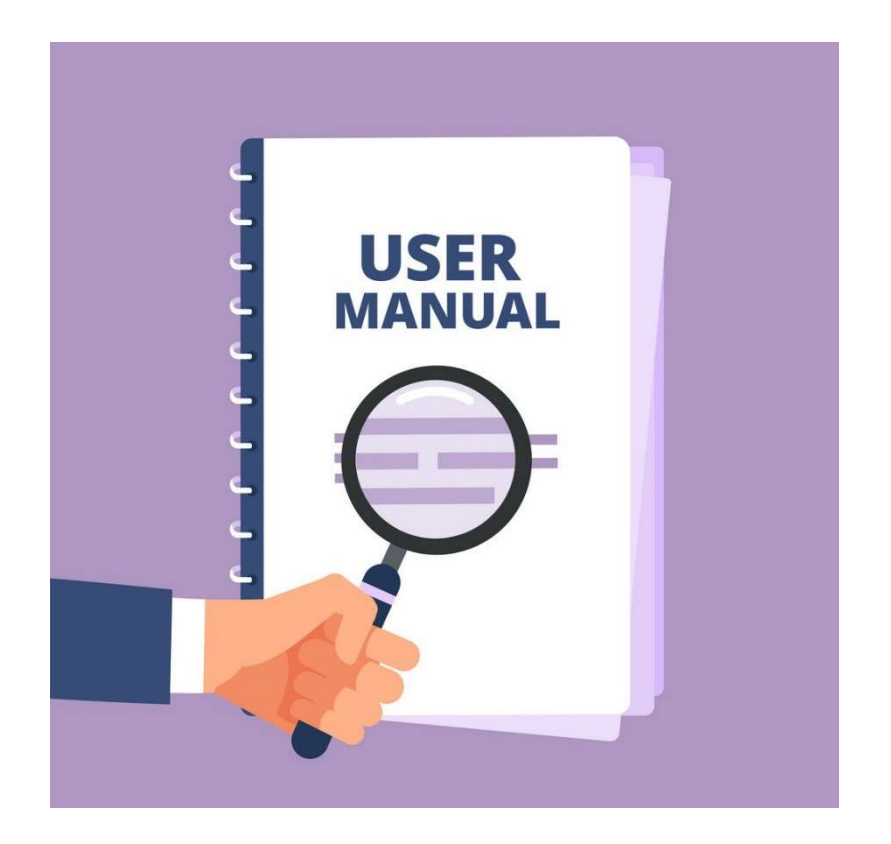

## SAM Portal - Schools

> Log in to the SAM module. This is the same system your school uses for Admissions. Once logged in, the front page will look like this. Please select online forms.

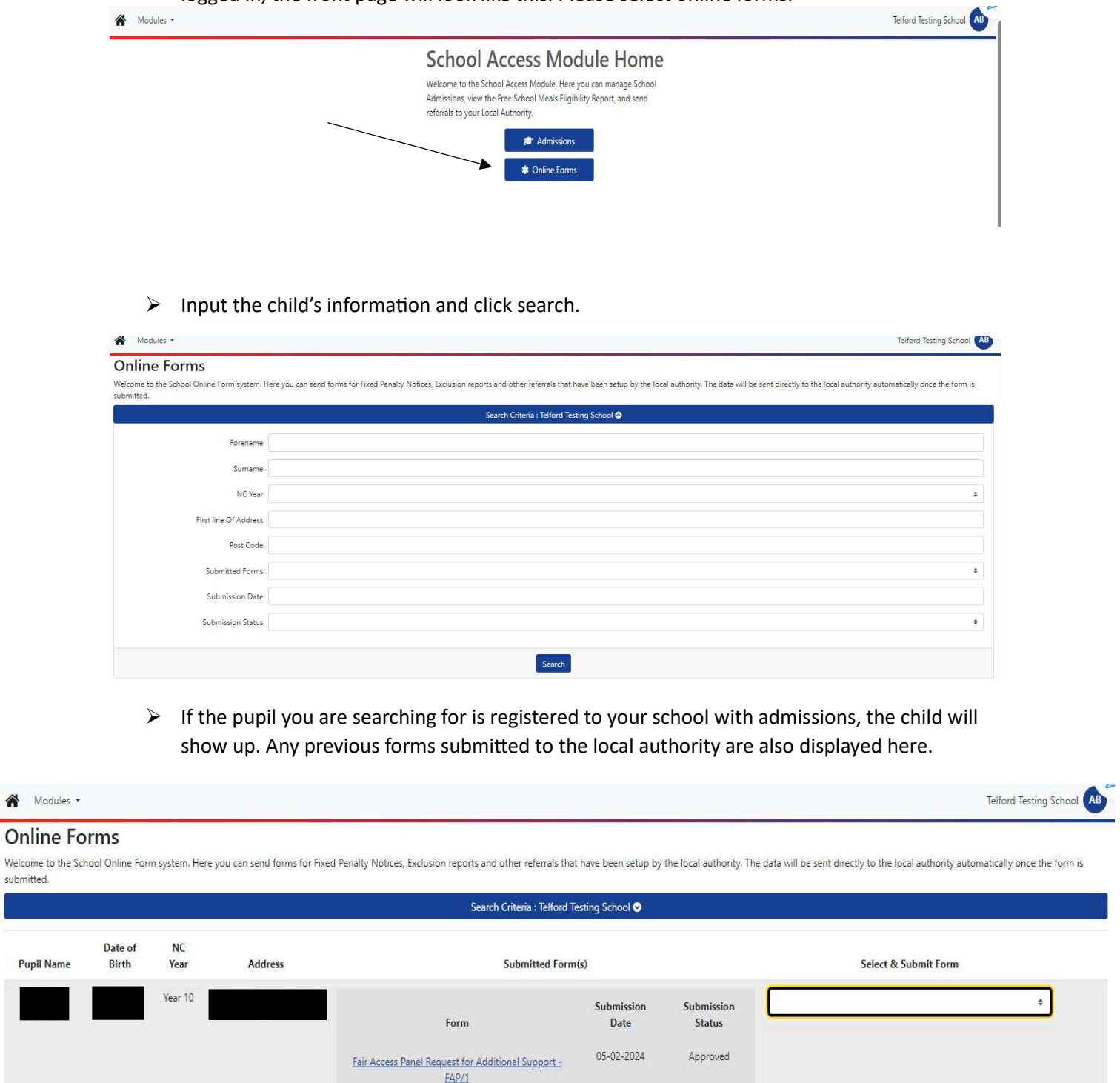

 $\triangleright$  Click on the drop-down box and select the form you need to submit to the local authority and select add.

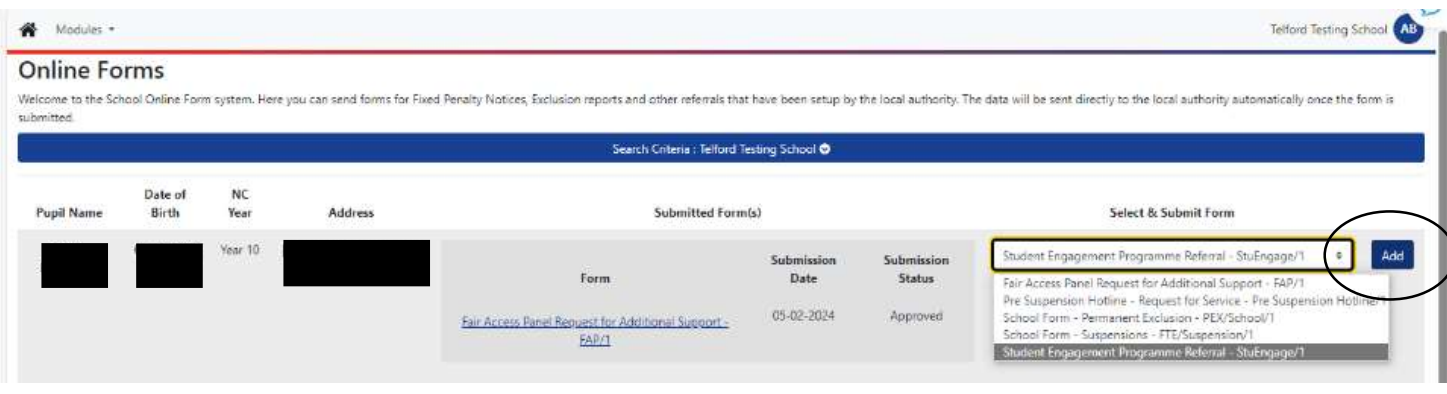

 $\triangleright$  Complete the fields on the form with as much information as you are aware of. The form will not allow you to move onto the next section until you have added information into each box.

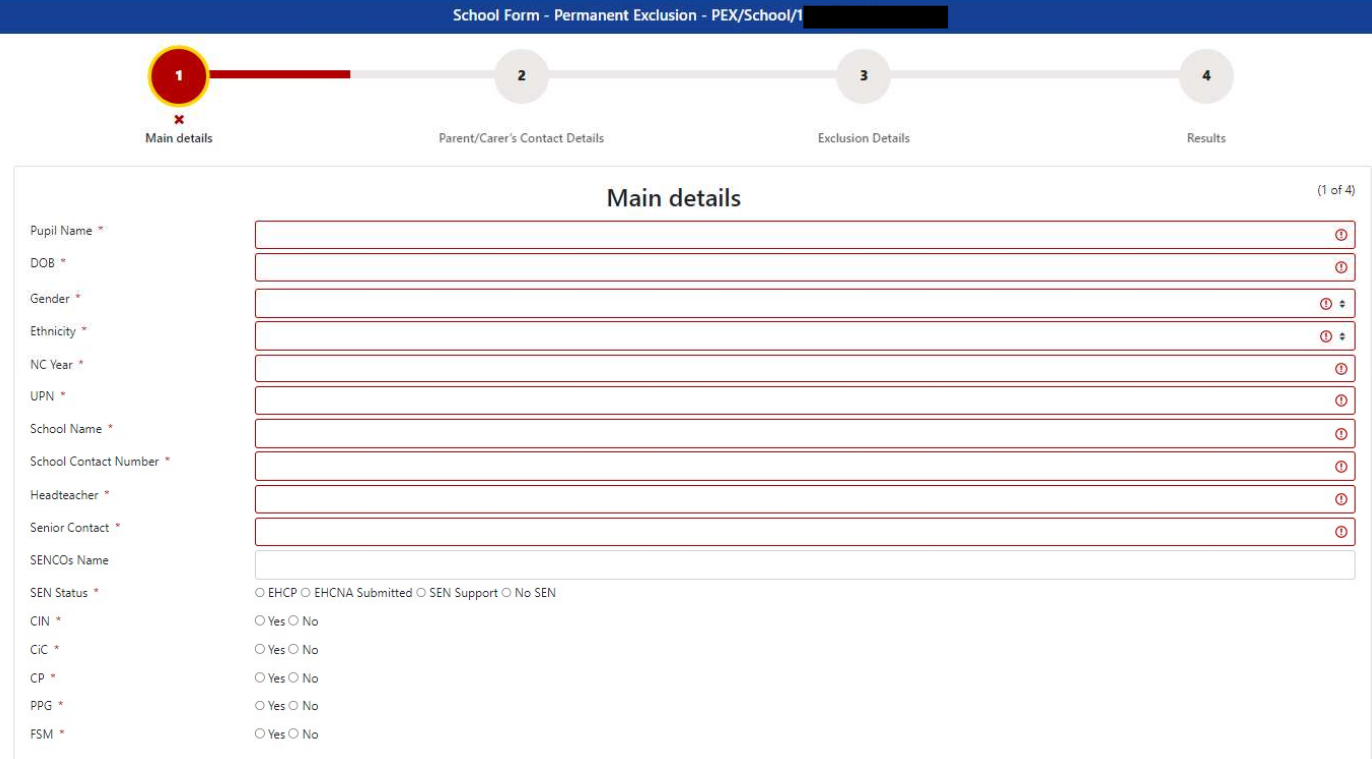

 $\triangleright$  Once you have filled in the form, you will be shown this final page. This shows you that the Local Authority has now received your form. You will receive an email once the Local Authority has viewed your form and are processing it.

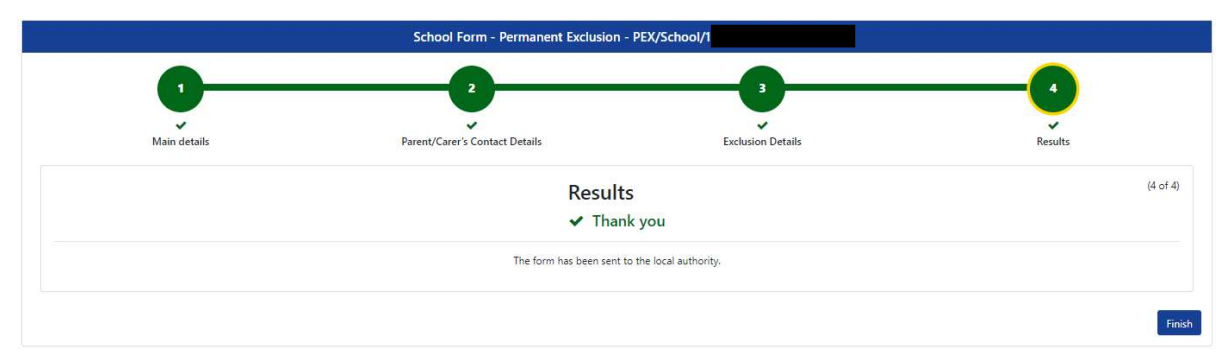